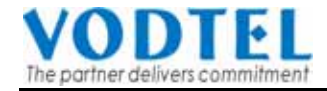

# 技術手冊

# 在傳統交換機下擴充SIP分機

# 應用範例型式Ⅱ

讓傳統 PBX 擁有遠端分機

**Edition 1.0** 

**Date**: August 10, 2005

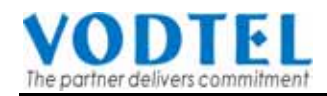

# **Table of Contents**

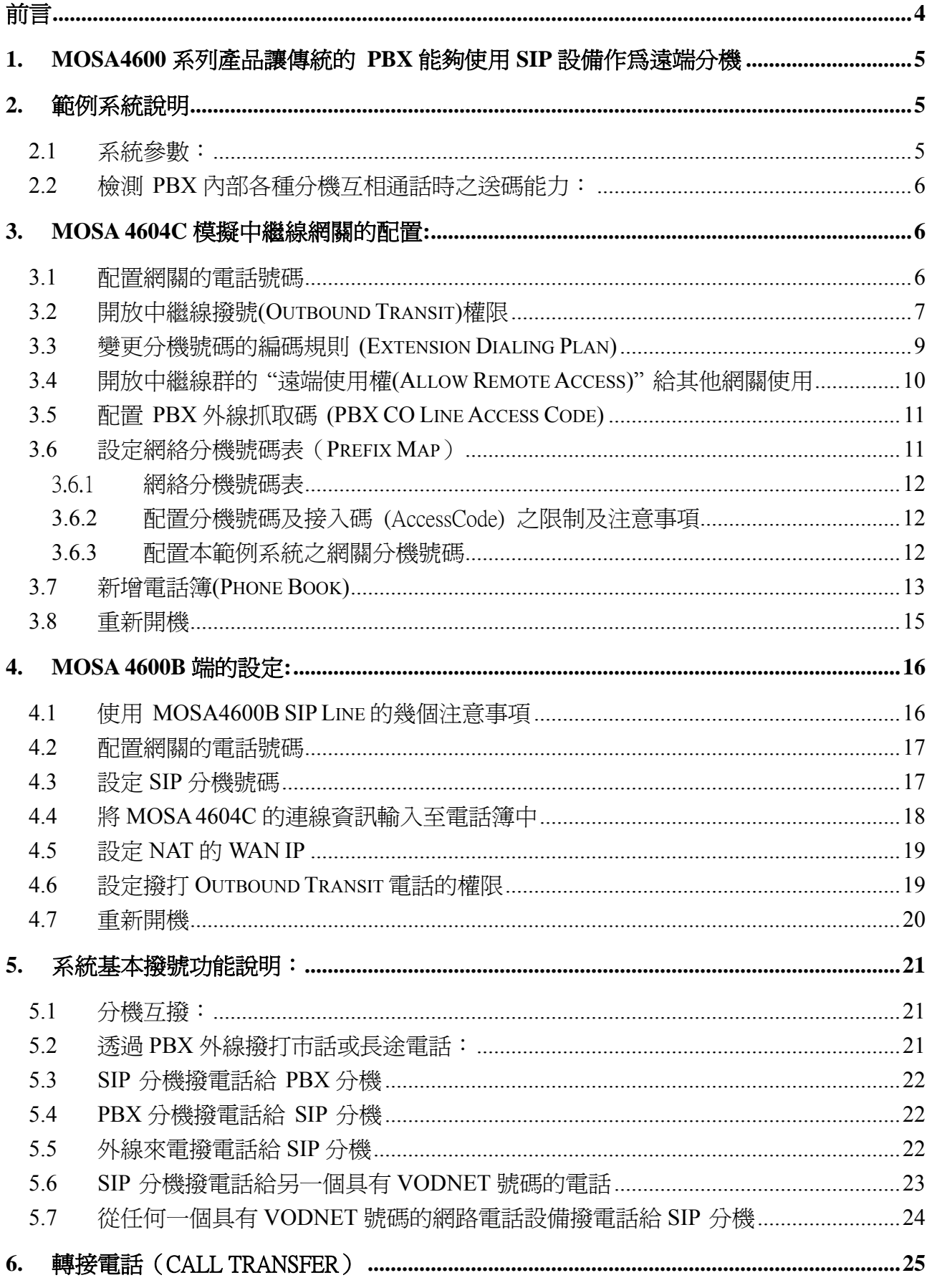

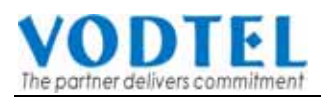

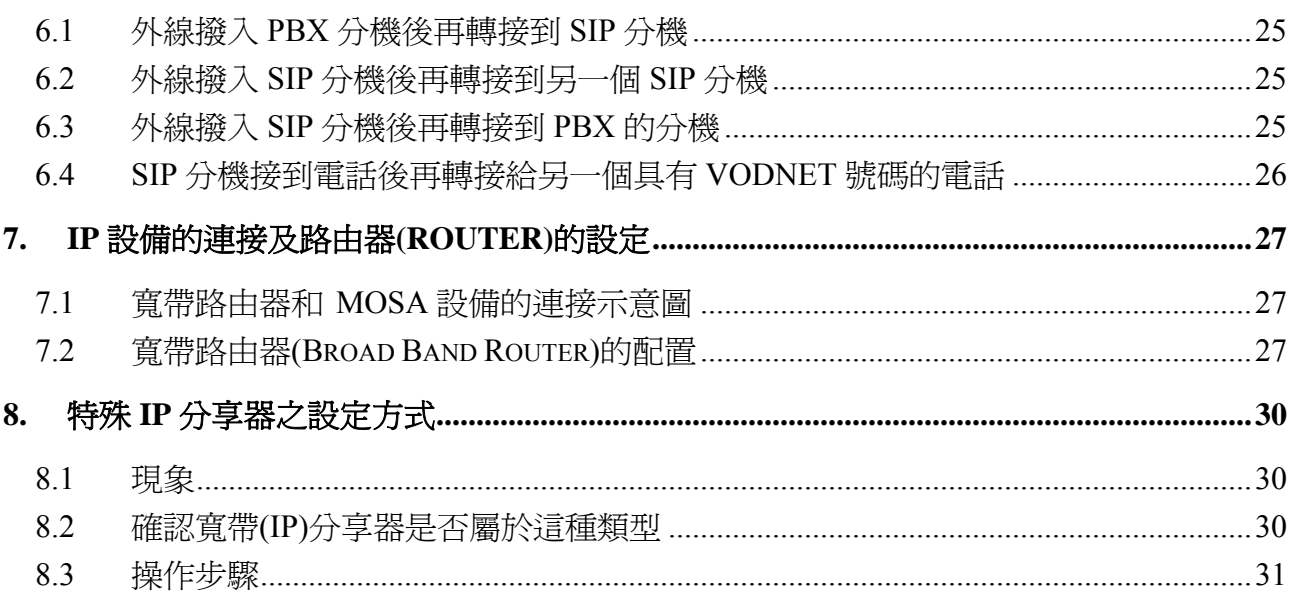

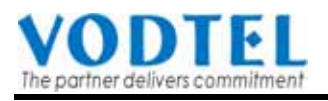

# 前言

當企業本身已裝設 PBX 但希望讓外出員工、分公司員工或合作伙伴能夠使用 IP 電話互 相連絡時,只要裝設一部 MOSA4604 作為和 PBX 連接的網關,再加上一部 MOSA 4600B SIP LINE 服務器,其他據點或外出員工配合市面上的標準 SIP 電話或網關(附合 RFC 3261 標準) 就可以達到互相間以 IP 電話互相連絡的功能。

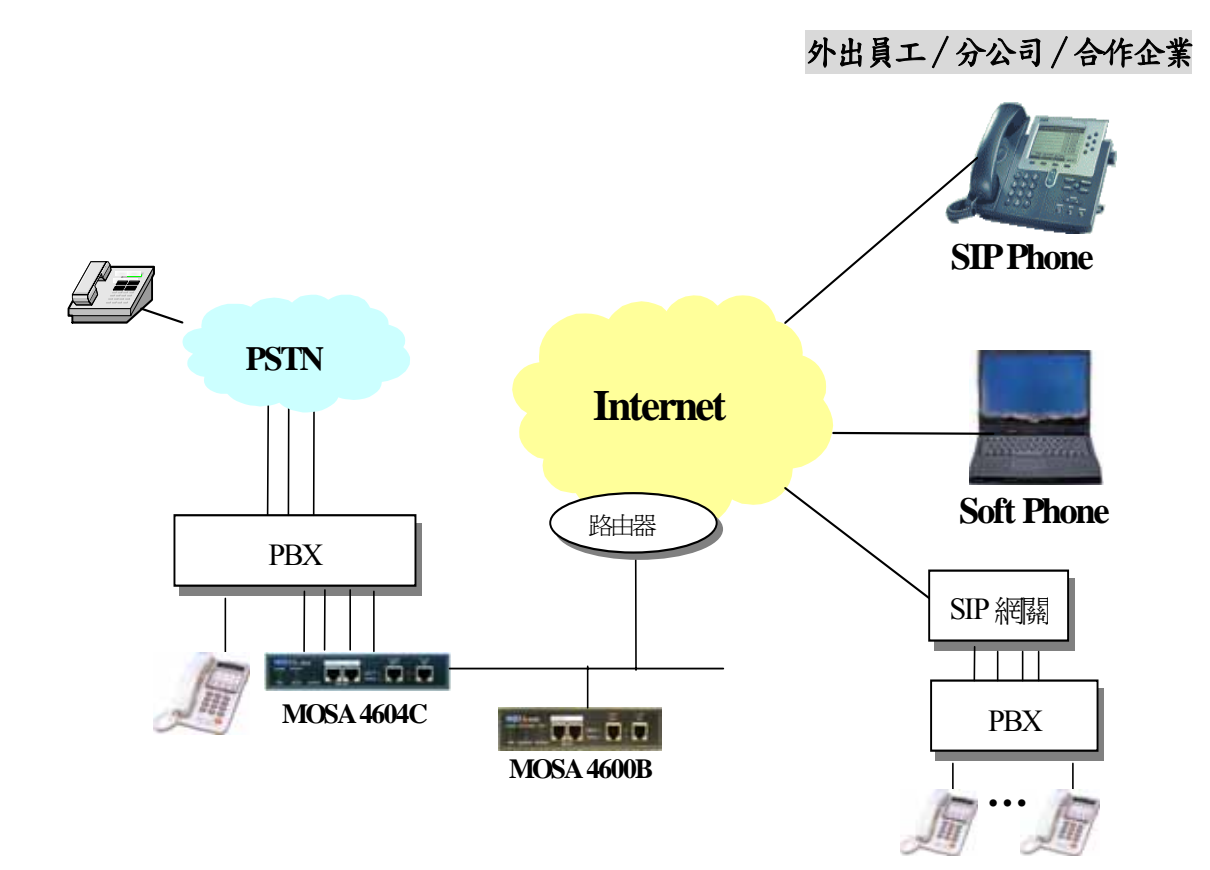

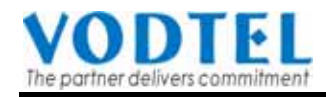

## 1. **MOSA4600**系列產品讓傳統的 **PBX**能夠使用 **SIP**設備作為 遠端分機

當企業的 PBX 僅有分機線端口可以供本 VoIP 應用方案使用(沒有空閒的外線端 口,而且無法再擴充外線端口),而且其已經使用中的各種型式分機皆能夠於內線通話中 互相傳送按鍵(DTMF)信號之能力時,適合採用此種連接模式。

圖一為本應用方案的整體架構圖:

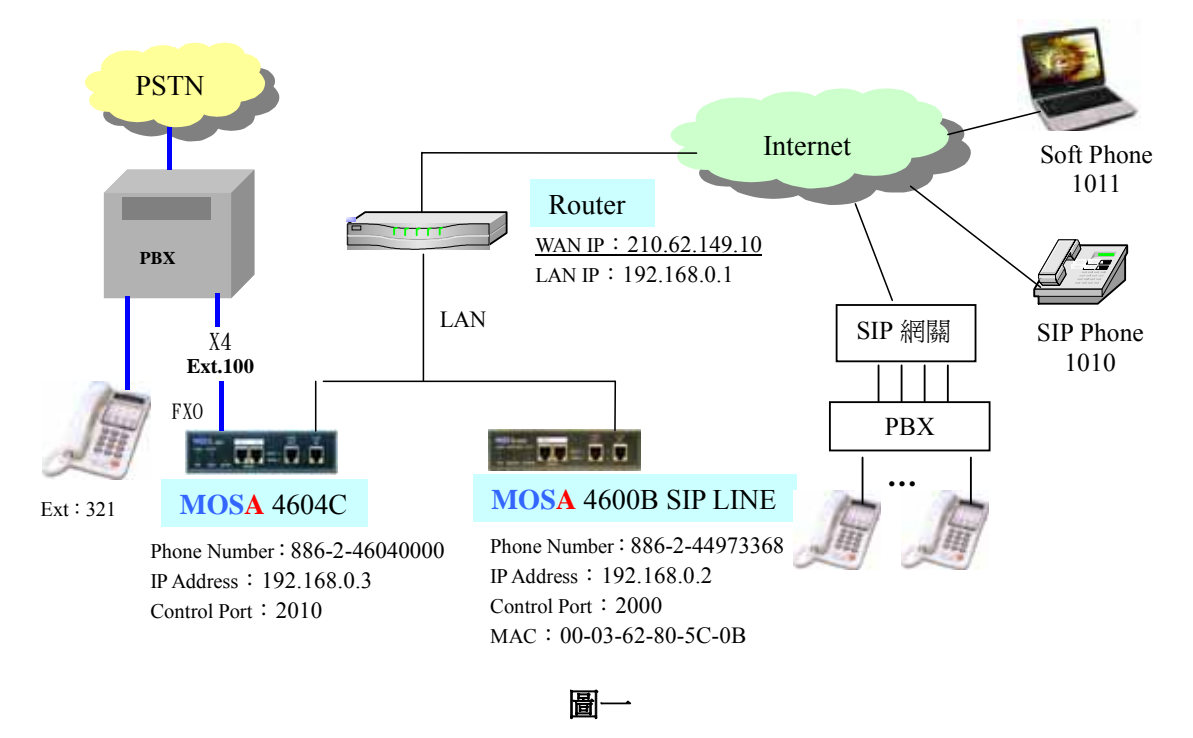

## 2. 範例系統說明

為了說明本系統的應用以及配置方式,我們利用圖一的範例系統作為樣本。

## **2.1** 系統參數:

- A. 假設企業已經有一個 PBX 連結到電信系統,並且有一個號碼為 321 的分機。
- B. 使用一個 MOSA 4604C 中繼線網關 (gateway), 連接到企業 PBX 的四個分機線端 口,作為擴充遠端 SIP 分機的接入網關;將這四個 PBX 分機線端口配置成一個群組 並分配該群組之分機號碼為 100。當分機 321 提起話筒並播號碼 100 時,PBX 將自 動從上述號碼為 100 的分機線群組中選擇一個非忙線狀態的端口送出振鈴信號, 並 且於該端口應答後接通電話。

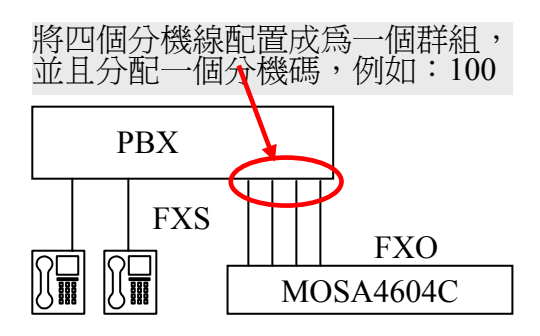

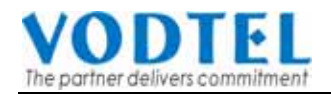

本範例中 *MOSA 4604C* 中繼線網關的幾個基本參數配置如下:

- *1.* 網關本身的電話號碼:*+886-2-46040000*
- *2. IP* 地址:*192.168.0.3*
- *3.* 信令控制端口 *(control port): 2010*
- C. 裝設一個 MOSA 4600B SIP Line 服務器,提供 SIP 設備(SIP 電話, 軟電話, SIP 網 關等等)註冊,成為本系統的一個 SIP 分機。於本例中有一個號碼為 1010 的 SIP Phone 分機和一個號碼為 1011 的軟電話(softphone)分機。 本範例中 *MOSA 4600B SIP Line* 服務器的基本參數配置如下: *1.* 網關本身的電話號碼:*+886-2-44973368 2. IP* 地址:*192.168.0.2 3.* 信令控制端口 *(control port): 2000*
- D. 企業經由路由器和 Internet 連接 本範例中假設路由器使用固定的 *IP* 地址,其基本參數配置如下: *1. LAN IP* 地址:*192.168.0.1 2. WAN IP* 地址:*210.62.149.10*

## **2.2** 檢測 **PBX** 內部各種分機互相通話時之送碼能力:

檢測 PBX 的各種分機於撥涌內線群組後,是否皆可以再互相傳送'\*' 和 '#'之按鍵 (DTMF)信號

檢測方式如下:

1. PBX 下的 A 分機撥往 B 分機, B 分機接起電 話後,A 方在電話上先按\*鍵然後按#鍵, 若是 B 方可以聽到 A 方所按的這兩個按鍵 聲,表示 A 類型的分機可以正確送出按鍵 (DTMF)信號。

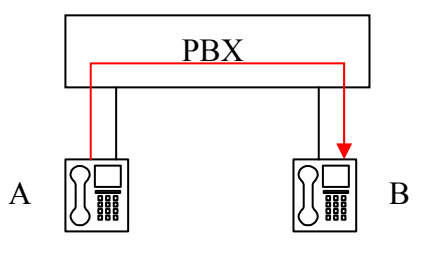

2. 選擇另外一種類型的分機然後重複第一 項測試。

## 3.**MOSA 4604C** 模擬中繼線網關的配置**:**

#### **3.1** 配置網關的電話號碼

每一個 MOSA 網關在裝機時都應該先配置一個電話號碼,這個電話號碼應該使用和裝 機地區相同的電信國碼和區碼。當網關於加入系統運作時,將根據所配置的電話號碼獲得 自己的裝機地區的資訊,並且將根據這個地區資訊和其他的網關協同作業,提供正確的系 統路由選擇和控制。

MOSA 網關的電話號碼共有四個欄位:

1. 區域代碼(Region ID):國家或地區的代碼;選擇正確的代碼可以讓網關提供符合 當地地區的"電話提示音";例如,撥號音、忙線音等

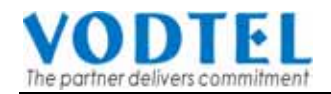

- 2. 雷信國碼(Country Code): 例如,中國為"86", 美國為"1", 台灣為"886"
- 3. 雷信區碼(Area Code): 例如, 北京為"10", 聖荷西為"408", 台北為"2"
- 4. 雷話號碼(Phone Number) : 不包含國碼和區碼的本地雷話號碼

## **MOSA 4604C** 網頁路徑:**BASIC / GENERAL /**

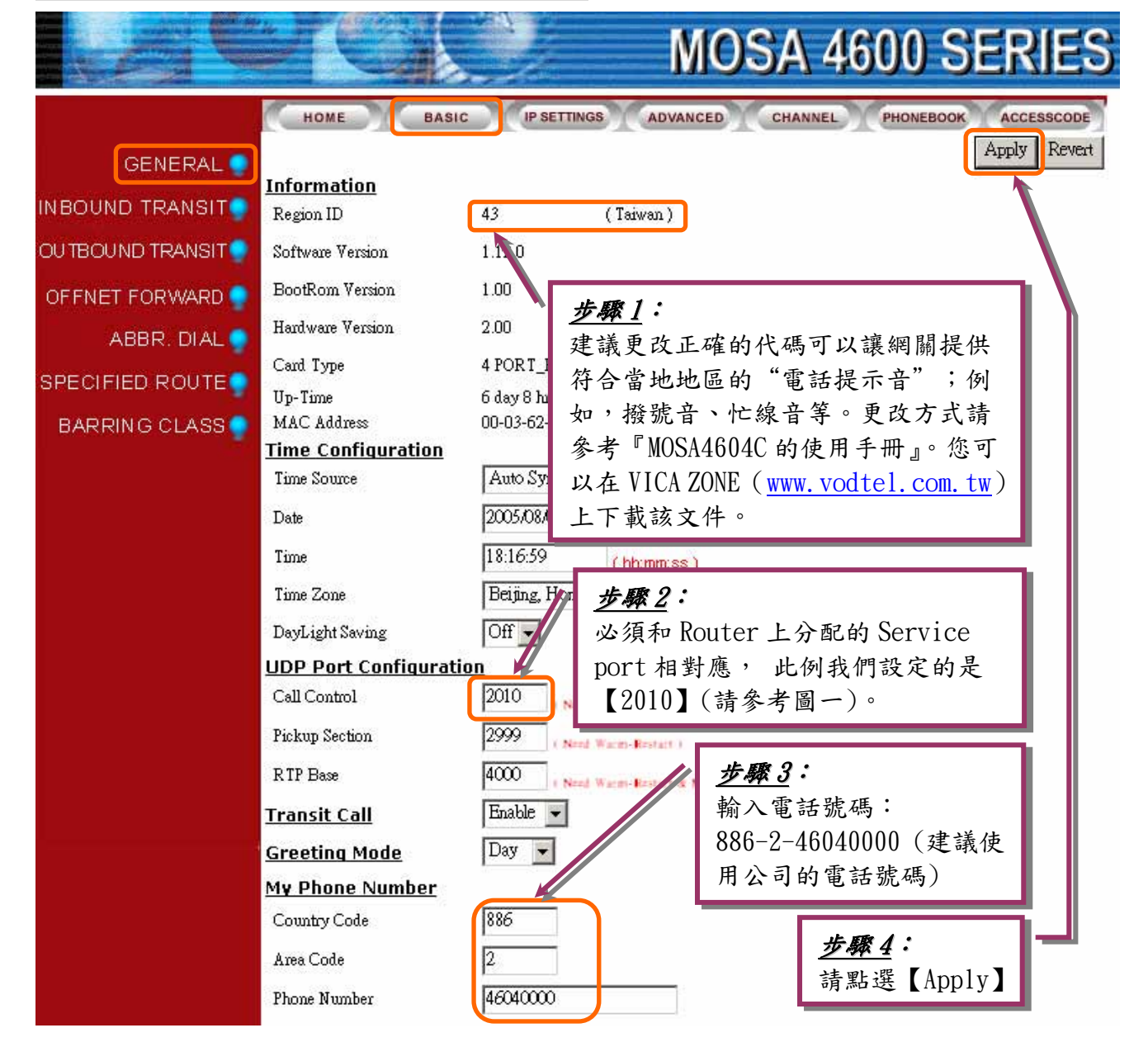

## **3.2** 開放中繼線撥號**(Outbound Transit)**權限

## 讓 **SIP** 分機能夠經由 **MOSA 4604C** 撥電話給 **PBX** 的分機或撥打電信號碼

為了讓新增加的 SIP 分機能夠經由和 PBX 連接的 MOSA 4604C 撥電話給 PBX 的分 機,或是透過 PBX 撥打傳統電信(PSTN)號碼;必須在 MOSA 4604C 模擬中繼線網關中 開放 MOSA 4600B SIP LINE 的中繼線撥號(Outbound Transit)使用權限。

 MOSA4600 系列產品的中繼線網關提供兩種撥號方式,讓 SIP 分機或是 MOSA 4600 系列的模擬線分機使用:

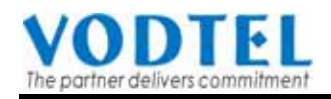

- A. 自動選取路由 (auto-routing) 撥號 當分機提起話筒並且撥打電信號碼後,分機線網關首先分析所撥打的電信號碼, 然後由已經開放撥號權限的中繼線網關中,選擇一個成本最低的路由,之後自動 和該中繼線網關建立連線並且將電信號碼撥出。 使用這種方式,員工不需要知道系統裝設了多少個中繼線網關,也不需要考慮使 用哪一個中繼線網關;所有的『判斷』和『選擇』工作都由系統自動完成。
- B. 選擇中繼線網關 (seize trunk) 之後再撥號 當員工想要透過中繼線網關撥打電信號碼時,提起分機話筒後,首先自己選擇一 個已經開放使用權限的中繼線網關 (seize trunk) 並與其建立連線(透過 IP 網絡經 由該網關連接到該地區之電信局),之後將聽到"撥號音",而後再將電信號碼撥 出。

使用這種方式,員工需要預先知道系統在那些地點(或地區)裝設有中繼線網關;和 中繼線網關建立連線後,也必需以該中繼線網關裝設地區的電信撥號方式(不同地 區的長途碼和國際碼不一定相同) 將所要撥打的電信號碼撥出。

中繼線網關開放撥號權限給其他網關使用時,需要建立該網關之認證資料。每一 筆認證資料包含有四個欄位:

- 1. 網關的 MAC 地址 (MAC Address) 每一個網關的 MAC 地址都不相同, 你 可以從每一個網關底部的標籤上找到該網關的 MAC 地址。
- 2. 網關的電話號碼 (Phone Number) 每一個網關於裝機時,都需要配置一個電 話號碼,以便讓該網關知道自己裝設的地區。一個完整電話號碼的組成包含 有國碼、區碼和本地號碼;例如:86-21-64575780,其中「86」為中國的國 碼,「21」為上海市的區碼「64575780」則為本地號碼。 配置電話號碼給網關的基本要求是必須提供和該網關裝設地區一致的電信 國碼和區碼,至於本地號碼則建議使用企業自己的電話號碼。
- 3. 撥號權限等級 (Route Type) –當中繼線網關開放撥號權限給其他網關時,可 以針對個別網關分配不同的使用權限;撥號權限分為三種: a. Local - 只能撥打本地電話號碼 b. Toll - 允許撥打本地、長途或手機電話號碼,但是不能撥打國際電話號碼
	- c. Specified–允許撥打的地區(『國碼』或是『國碼+ 區碼』) 除了中繼線 網關本身所裝設的區域外,還包含 Specified Route 表中所定義的地區。
- 4. 是否接受該網關所發出的『選擇中繼線網關』的要求 (Trunk Call Allowed) 選擇「True」或是「False」表示「接受」或是「不接受」該網關先使用 Seize Remote Trunk 方式選擇中繼線端口,等到聽到撥號音之後再繼續撥打目的地 電話號碼。

#### 開放 MOSA4600B SIP Line 網關的中繼線撥號權限

#### **MOSA 4604C** 網頁路徑:**BASI / OUTBOUND TRANSIT /**

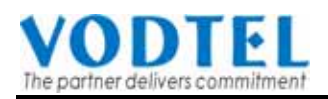

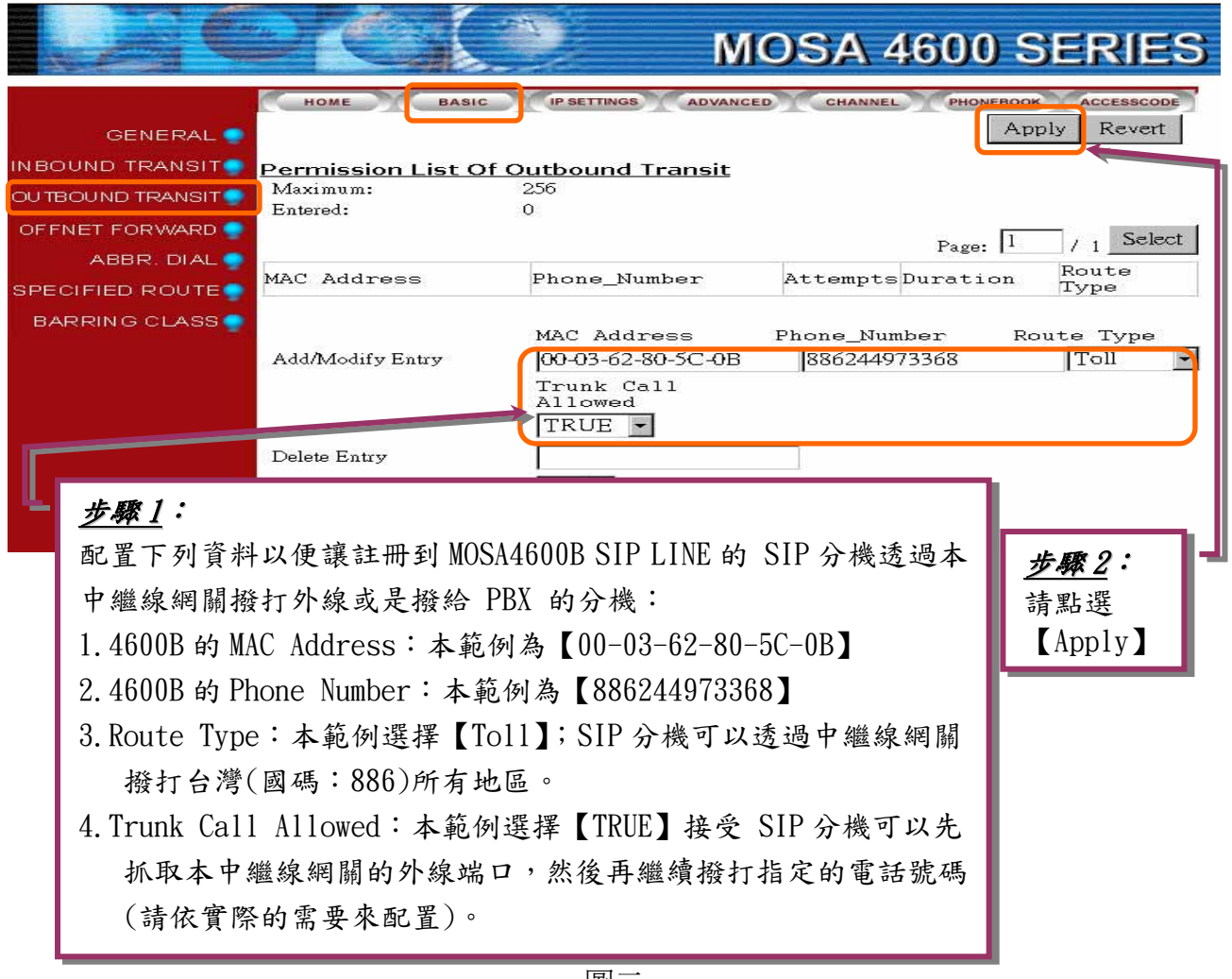

圖二

如果於配置網關的撥號權限時選擇 Trunk Call Allowed 欄位為『True』,則在 Permission List of Outbound Transit 中會看到該網關的 MAC Address 後面多了一個『+』字符號,表示除了開 放該網關以『自動選取路由撥號』方式撥打外線電話 (Outbound Transit Call) 之外,還允許 使用『Seize Remote Trunk』的方式,選擇先連線到中繼線端口,然後再撥打目的地電話號碼。

## **3.3** 變更分機號碼的編碼規則 **(Extension Dialing Plan)**

對於 MOSA 4600 IP PBX 系列產品的分機號碼編碼規範說明如下:

模擬線網關設備於出廠時保留了'1'和'2'兩個字首作為模擬線分機端口的"默認 (預設)分機號碼";例如,第一個模擬線分機端口的分機號碼為 '11', 第二個模擬線分 機端口的分機號碼為 '12';依此類推,第十六個模擬線分機端口的分機號碼為'26'。 同一個模擬線網關的分機之間可以相互以撥對方"默認分機號碼"的方式建立通信。

除了上面的方式之外,網關另外還提供了一張 "網絡分機號碼表(Prefix Map)"讓用戶可 以自己編排分機號碼;使用網絡分機號碼表可以任意配置用戶喜歡的分機號碼,而且每一 個分機號碼所對應的端口,除了網關本身的分機端口外,也可以是另外一個網關的分機端 口。關於"網絡分機號碼表"的詳細內容,請參考使用手冊。

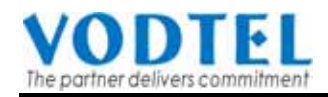

由於'1'和'2'字首已經保留給端口的默認分機號碼,因此"網絡分機號碼表"中就不 能再有以'1'或'2'爲開頭的分機號碼;如果用戶希望將'1'和'2'字首也保留給"網 絡分機號碼表"使用,就必須關閉"默認分機號碼"功能。

關閉預設(默認)分機號碼功能 (請參考圖三)

#### **MOSA 4604C** 網頁路徑:**ADVANCED / NUMBERING PLAN /**

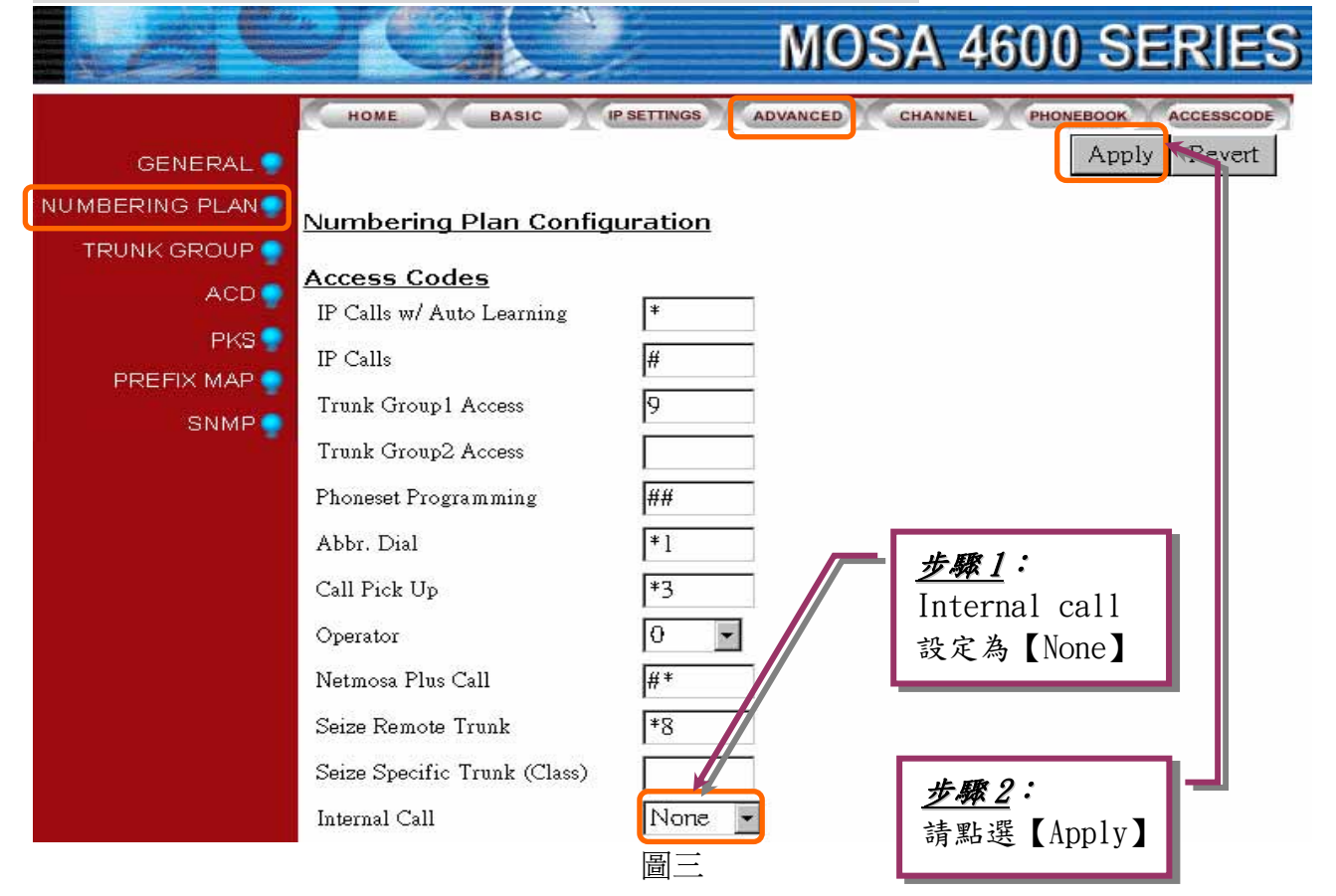

## **3.4** 開放中繼線群的 **"**遠端使用權**(Allow Remote Access)"** 給其他網關使用

每一個模擬線網關的中繼線可以分配成兩個不同的群組,每一個群組可以個別配置成 "開放" 或是 "不開放" 給其他的網關使用。當一個群組選擇 "不開放" 時,這個群組的中繼 線就只保留給該網關的分機使用。

#### **MOSA 4604C** 網頁路徑:**ADVANCED / TRUNK GROUP /**

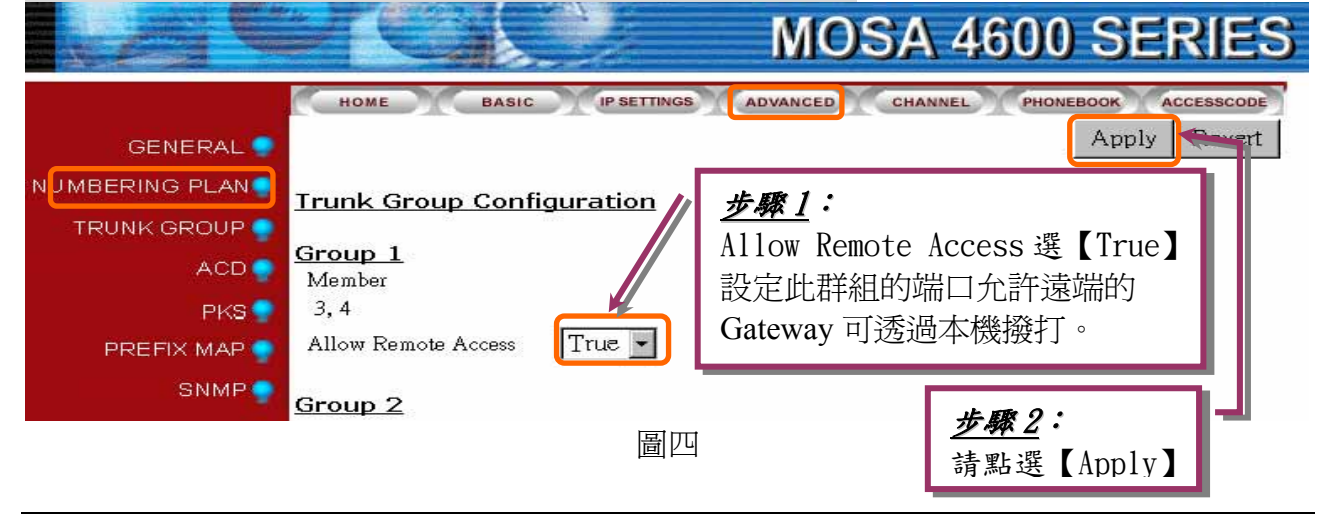

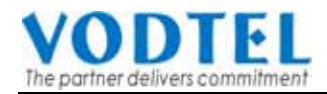

## **3.5** 配置 **PBX** 外線抓取碼 **(PBX CO Line Access Code)**

中於 MOSA4604C 是連接在 PBX 的分機線上, 因此當 SIP 分機要透過 MOSA4604C 的中繼線撥外線號碼時,必須先抓取到 PBX 的外線,然後才能撥出真正需要的電話號碼。

為了讓使用者撥號的方式盡可能的自然和簡單,MOSA4604C 針對這一種連接方式設 計了一個智能化的撥號功能:如果你將 MOSA4604C 所連接的 PBX 的外線抓取碼(通常為 '9'或 '0', 在本範例中假設為 '9') 輸入到 "Access Code" 網頁的 "PBX CO Line Access" 欄位中,則等於是讓 MOSA4604C 知道自己是接在 PBX 的分機線端;當 MOSA4604C 要 替使用者撥打外線號碼時,將自動先撥 PBX 的外線抓取碼 '9' 然後再把真的外線號碼撥 出。由於從 PBX 的分機線撥完外線抓取碼之後,通常需要等待一段時間(通常需要半秒鐘 或是一秒鐘)才能聽到電信局的撥號音,因此比較安全的做法是在將外線抓取碼配置到 "PBX CO Line Access" 時,再多加一個 'P' 字,如此一來當 PBX 撥完外線抓取碼後就會 等待一小段時間之後再把真的外線號碼撥出。

附註:1. 如果交換機所需之外線抓取時間比較長,也可使用多個 'P', 例如 '9PP'

2. 當外撥電話號碼的長度小於或是等於四碼時,中繼線網關不會自動代撥 PBX 的 外線抓取碼而是直接將此電話號碼撥出;因此,如果 PBX 分機號碼的長度不超 過四碼時,SIP 分機不論是撥打 PBX 分機號碼或是外線號碼,都可以直接撥號; MOSA4604C 中繼線網關將根據電話號碼的長度自動決定是否需要代撥 PBX 的 外線抓取碼。

#### **MOSA 4604C** 網頁路徑:**ACCESSCODE / PBX CO Line Access /**

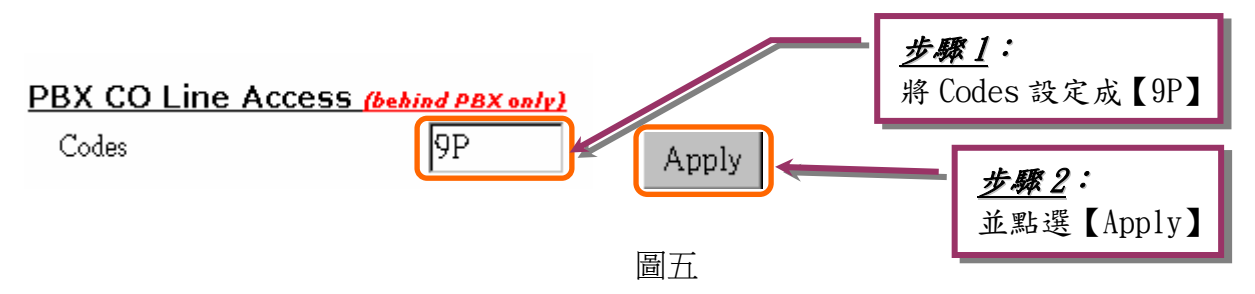

## **3.6** 設定網絡分機號碼表(**Prefix Map**)

當某個 PBX 分機提起話筒或是某人由外線撥電話進 PBX 之後,再撥打連結到本網關的 PBX 端口的分機號碼(本範例系統為"100"),PBX 就會送出振鈴信號給網關;網關於接收到兩次 震鈴信號之後就會自動應答並播放歡迎詞,此時只要再撥打'網絡分機號碼表'所配置的分 機號碼,就可以經由 IP 網絡連線到該號碼所指定的網關或是網關的分機線(FXS)端口。

每一個 MOSA 設備都有一張'網絡分機號碼表';該號碼表定義系統的'分機號碼'與 某個網關的'分機線端口'之間的對映關係。在同一張網絡分機表中,不同的分機號碼可以 指定對映到不同網關的分機線端口。企業的多個 MOSA 設備之間主要就是以這張分機號碼表 互相連接,形成一個網絡型的 IP PBX。因此,一般而言,同一個企業不同的 MOSA 網關都 會使用相同的一張'網絡分機號碼表'

![](_page_11_Picture_0.jpeg)

## 3.6.1 網絡分機號碼表

網絡分機號碼表有三個欄位:

- 1﹒分機號碼(Prefix):指定之分機號碼 (號碼長度為 1 6 碼)
- 2.網關電話號碼(Phone Number):欄位一 '分機號碼' 所對映之『網關電話號碼』或是 『網關電話號碼 + 端口代碼』

簡單的說就是定義此分機號碼指向一個特定的網關設備或是特定網 關設備的一個指定端口。

如果該號碼為網關電話號碼,則於撥打欄位一的分機號碼後,將連線 到該網關的電腦值機員(電腦值機員配置為開啟之狀態)或是人工值 機員端口(電腦值機員配置為關閉之狀態)

如果該號碼為 '網關電話號碼 + 端口代碼' ,則於撥打欄位一的分機 號碼後,將直接連線到該網關的指定端口

3﹒網關電話號碼型式(Type):型式分為 Phone 及 iPBX 兩種選擇。

當型式為 Phone 時,代表此分機號碼指到的是網關設備的電腦值機 員或是網關設備的分機線端口(由欄位二決定) 當型式為 iPBX 時,代表此分機號碼指到的是網關設備;使用者在撥 宗 "欄位一"所定義的號碼後,還需要繼續撥兩碼(這兩碼代表"欄位 二"所對映的網關設備的端口代碼)才組成完整的分機號碼。因此當本 欄位的型式選擇為 iPBX 時,欄位二的電話號碼應該配置為 '網關電 話號碼' 而不是 '網關電話號碼 + 端口代碼'關於 "網絡分機號碼 表" 的完整說明,請參考使用者手冊。

## **3.6.2** 配置分機號碼及接入碼 (AccessCode) 之限制及注意事項

- 1﹒除非網頁:ADVANCED / NUMBERING PLAN/ 之中的 Access Code/Internal Code 項目配 置為【None】,分機號碼不可用數字'1'或'2'開頭,否則撥號時,機器會不知道您 |撥的是網絡分機號碼、還是端口分機號碼,因爲默認(預設)的端口分機號碼爲 11~26。
- 2. 數字 '9' 通常配置為 "抓取中繼群組" 功能的接入碼;網絡分機號碼的第一個數字應 該避免使用 '9'。
- 3.配置接入碼時,要注意號碼之間互相衝突的問題;任何一個接入碼皆不得和另一個接 入碼的字首部分完全相同。例如,假設 Trunk Group Access Code 已設定為'9', 其他 的接入碼就不可以配置為 '91'或 '92';因為 '9'和 '91'或 '92'的字首(第一個 字)相同。
- 4. 數字 '0' 也應該避免當成分機號碼的第一碼;因為當撥長途電話或是國際電話時,經 常以 '0' 為開頭。
- 5.為了考慮未來可能的功能需求,最好多保留幾個字首給未來新增功能的接入碼使用;因 此配置分機號碼時,建議不要使用 '8' 和 '7'作為分機號碼的第一個數字。

## **3.6.3** 配置本範例系統之網關分機號碼

在本範例中,採用分機號碼指向網關的方式,而非使用指向網關端口的設定。

![](_page_12_Picture_0.jpeg)

由於系統只有一部 MOSA4600B SIP Line 需要配置分機號碼,因此在 MOSA4604C 網關 的 '網絡分機號碼表'之中,只需要輸入一筆資料即可。

- 1. 分機號碼(Prefix):10
- 2. 網關電話號碼(Phone Number):886244973368 (MOSA4600B SIP Line 的電話號碼)
- 3. 網關電話號碼型式(Type):iPBX (因此 SIP 分機的分機號碼範圍為 1010 到 1099)

#### **MOSA 4604C** 網頁路徑:**ADVANCED / PREFIX MAP /**

![](_page_12_Picture_201.jpeg)

## **3.7** 新增電話簿**(Phone Book)**

在每一個 MOSA 設備中都有一張 "電話簿",電話簿中儲存了其他 MOSA 設備的 資料。每一筆資料包含三個欄位:

- 1. 電話號碼:另一個網關的電話號碼。
- 2. IP 地址:"欄位一"網關的 IP 地址。

3. 控制端口(control port):"欄位一"網關的信令控制端口(出廠默認值為 2000)。 需要在電話簿中配置其他設備資料的時機有下列三種:

- 1. 假設企業在不同據點裝設有多個 MOSA 設備而且其中某一個設備具有固定的公 網 IP 地址(fixed public IP address),則建議其他據點(排除同一個據點)的 MOSA 設 備都應該將該設備的固定的公網 IP 地址資料輸入到電話簿中;如此一來將增加系 統設備之間協同作業的穩定性。
- 2. 假設企業在某一個據點裝設有多個 MOSA 設備,而且這些設備都工作於路由器的

![](_page_13_Picture_0.jpeg)

NAT 功能之下,則這些設備都應該使用固定的私有 IP 地址(fixed private IP Address);所有該據點的 MOSA 設備都應該將該據點其他 MOSA 設備的私有 IP 地 址資料輸入到電話簿中以增加互相之間協同作業的穩定性。

3. 假設企業某一個網關(網關 A)得到另一個據點網關(網關 B)的外線(FXO)使用權; 但是網關 B 本身不具有固定公網 IP 地址,則網關 A 應該將網關 B 的電話號碼輸 入到電話號碼簿中,同時將網關 B 的 IP 地址和控制端口配置為 0。如此一來將增 加網關 A 撥打外線時之路由穩定性。(註:如果網關 A 和網關 B 裝設在同一個據 點,則應該使用第二時機的規則而忽略第三時機的規則)

#### 配置本範例系統 MOSA4604C 之電話號碼簿

根據上述之時機二,MOSA4604C 和 MOSA4600B SIP Line 應該互相將對方的私有 IP 地址輸入到自己的電話簿中。

使用網頁 "PHONEBOOK" 中的 Add Entry, 將 MOSA 4600B SIP LINE 的 Phone Number **(886244973368)**,IP 地址 = **192.168.0.2**,Control Port = **2000** 加入到電話簿中。

#### **MOSA 4604C** 網頁路徑::**PHONEBOOK / Add Entry /**

![](_page_13_Picture_188.jpeg)

圖七

![](_page_14_Picture_0.jpeg)

## **3.8** 重新開機

# **MOSA 4604C 網頁路徑:: BASIC / System Restart /**

![](_page_14_Picture_44.jpeg)

![](_page_15_Picture_0.jpeg)

## 4. **MOSA 4600B** 端的設定**:**

## **4.1** 使用 **MOSA4600B SIP Line** 的幾個注意事項

- 1. 如果系統能夠配置給 MOSA4600B 分機服務器一個固定的公網 IP 地址(fixed public IP address),則任何一個符合 RFC3261 標準的 SIP 設備就可以直接向服務器註冊登錄, 之後該 SIP 設備就能夠使用服務器的功能。
- 2. 如果系統只能把固定公網 IP 地址配置給路由器,MOSA4600B 必須裝設在企業局域 網(LAN)內和其他的數據設備共用路由器;則企業只能從下列兩種情況選擇其一使用 MOSA4600B 分機服務器:

a. 所有的 SIP 設備都裝設在企業內部,或者,

b. 所有的 SIP 設備都由企業外部向 MOSA4600B 分機服務器註冊登錄。

3. 如果系統只有動態公網 IP 地址(dynamic public IP address), 則 MOSA4600B 只能裝設 在企業局域網內和其他的數據設備共用路由器;則企業只能將所有的 SIP 設備都裝設 在企業內部使用 MOSA4600B 分機服務器。

![](_page_16_Picture_0.jpeg)

## **4.2** 配置網關的電話號碼

和 MOSA 4604C 相同 MOSA4600B SIP Line 在裝機時也必須先配置一個電話號碼,這個電話 號碼應該使用和裝機地區相同的電信國碼和區碼。(詳細說明請參考第 3.1 節)

![](_page_16_Figure_3.jpeg)

![](_page_16_Figure_4.jpeg)

## **4.3** 設定 **SIP** 分機號碼

為自己 (MOSA 4600B SIP Line) 配置一個網絡分機號碼 "10" (請參考第3.5節) 讓SIP分機的 號碼範圍落在 '1010' 和 '1099' 之間。由於 MOSA4604C 是一個全外線(中繼線)的網關, 本 身並沒有分機線端口,因此不需要加入到網絡分機號碼表中。

#### **MOSA 4600B** 網頁路徑:**Advanced-MOSA / Prefix Map /**

![](_page_17_Picture_0.jpeg)

![](_page_17_Picture_129.jpeg)

圖九

## **4.4** 將 **MOSA 4604C** 的連線資訊輸入至電話簿中

因為 MOSA4600C 和 MOSA4600B 裝設在同一個據點, 而且使用私有 IP 地址, 因此應 該將 MOSA4600C 的資料輸入到 MOSA4600B 的電話簿中(請參考第 3.6 節的使用時機二)

## **MOSA 4600B** 網頁路徑:**Phone Book / Add Entry /**

![](_page_17_Picture_130.jpeg)

![](_page_18_Picture_0.jpeg)

## **4.5** 設定 **NAT** 的 **WAN IP**

設定 NAT 的 WAN IP 可使 MOSA 4600B 穿透 NAT 連接 Internet,讓其他據點的 SIP 設備可以 向本據點的 MOSA4600B SIP LINE 註冊,此處所塡的 NAT WAN IP 必須要與 Router 的 WAN IP Address 相同,是由 ISP 業者提供。

![](_page_18_Figure_3.jpeg)

## **4.6** 設定撥打 **Outbound Transit** 電話的權限

1.請先選擇分機所對應到的 Channel,再點選 select

2.Privilege 有 3 種權限,分別為 Local (只允許撥打市區電話) / Toll (允許撥打行動與 長途電話)∕International(允許撥打國際電話)依撥打端需求而定。

#### **MOSA 4600B** 網頁路徑:**Channel / Configuration /**

![](_page_18_Picture_185.jpeg)

![](_page_19_Picture_0.jpeg)

## **4.7** 重新開機

## **MOSA 4600B** 網頁路徑:**BASIC / System Config /**

![](_page_19_Figure_3.jpeg)

![](_page_20_Picture_0.jpeg)

5. 系統基本撥號功能說明:

![](_page_20_Figure_2.jpeg)

## **5.1** 分機互撥:

## 由 **SIP** 分機 **'C'**撥至另一個 **SIP** 分機**'D'**

- 1. SIP 分機 'C' 拿起話筒 (聽到撥號音)
- 2. 撥打分機 'D' 的分機號碼【1011】(聽到回鈴音)
- 3. 分機 'D' 接起雷話(C、D 開始通話)

## **5.2** 透過 **PBX** 外線撥打市話或長途電話:

## 方式一:直接撥打市話或長途電話

- 1. SIP 分機 'C' 拿起話筒 (聽到撥號音)
- 2.撥【\*\*】後再撥【雷信用戶 'A' 的雷話號碼】 \*\*86554677(聽到回鈴音) 註:撥號時先撥【\*\*】表示要透過 MOSA4604C 向外撥號, 之後再撥被叫方的【市話或長途電話號碼】(系統工作原理 請參考第 3.2 節)
- 3. 雷信用戶 'A' 接起雷話 (A、C 開始涌話)

## 方式二:先抓取外線後再撥市話或長途電話號碼

- 1. SIP 分機 'C' 拿起話筒 (聽到撥號音)
- 2. 撥【9】(聽到 PBX 送出的撥號音)
- 3. 再撥一次【9】(聽到電信局給的撥號音)
- 4﹒撥打 'A' 端的電話號碼【86554677】 (聽到回鈴音)
- 5. 電信用戶 'A' 接起電話 (A、C 開始通話)

![](_page_20_Figure_19.jpeg)

![](_page_20_Figure_20.jpeg)

![](_page_20_Figure_21.jpeg)

![](_page_21_Picture_0.jpeg)

## **5.3 SIP** 分機撥電話給 **PBX** 分機

## 方式一:直接撥給 **PBX** 的分機

- 1. SIP 分機 'C' 拿起話筒(聽到撥號音)
- 2. 撥 【\*\*】 後再撥 【'B' 的分機號碼】 \*\*321(聽到回鈴音)
- 3. 'B' 接起電話(B、C 開始通話)

## 方式二:先抓取 **PB**X的分機線後再撥給 **PBX** 的分機

- 1. SIP 分機 'C' 拿起的話筒 (聽到撥號音)
- 2. 撥【9】(聽到 PBX 送出的撥號音)
- 3. 撥打 'B' 的分機號碼【321】(聽到回鈴音)
- 4. PBX 分機 'B'接起電話 (B、C 開始通話)

## **5.4 PBX** 分機撥電話給 **SIP** 分機

- 1. PBX 分機 'B' 拿起話筒(聽到 PBX 撥號音)
- 2. 撥 MOSA 4604C 的分機群碼【100】 (聽到 MOSA4604C 播放的歡迎辭)
- 3. 撥打 SIP 分機 'C' 的分機號碼【1010】 (聽到回鈴音)
- 4. SIP 分機 'C' 接起電話(B、C 開始通話)

## **5.5** 外線來電撥電話給 **SIP** 分機

- 1. 電信用戶 A 拿起話筒(聽到撥號音)
- 2. 撥打交換機外線號碼 (聽到交換機電腦值機員語音)
- 3. 撥 MOSA 4604C 的分機群組碼【100】 (聽到 MOSA4604C 播放的歡迎辭)
- 4. 撥打 SIP 分機 'C' 的分機號碼【1010】 (聽到回鈴音)
- 1. SIP 分機 'C' 接起電話(A、C 開始通話)

![](_page_21_Figure_22.jpeg)

![](_page_21_Figure_23.jpeg)

![](_page_21_Figure_24.jpeg)

![](_page_21_Figure_25.jpeg)

![](_page_22_Picture_0.jpeg)

## **5.6 SIP** 分機撥電話給另一個具有 **VODNET** 號碼的電話

![](_page_22_Figure_2.jpeg)

- 1. SIP 分機 'C' 拿起話筒(聽到撥號音)
- 2. SIP 分機 'C' 撥【\*\*】+【'E' 的 VODNET 號碼】 +【#】:\*\*2006688# ('C' 聽到回鈴音;'E' 開始振鈴) 註:當 MOSA4600B SIP Line 的用戶撥【\*\*】時,表示要撥電話給另一個具有 VODNET 號碼的 電話
- 3. 'E' 接起電話(C、E 開始通話)

#### VODNET 號碼的組成為:國碼+區碼+電話號碼

例如:28-6-2018888,其中國碼為 28、區域碼為 6、電話號碼為 2018888

#### 1.當分配到的 VODNET號碼國碼、區碼相同時之撥法:

A 的 VODNET 號碼為 28-6-2018888、 C 的 VODNET 號碼為 28-6-2006600, A 、 C 的國碼、區碼相 同,故當 A 要撥給 C 時撥法為【IP 電話接入碼】+【電話號碼】+【#】=【 \*\* 2006600 # 】。

#### 2.當分配到的 VODNET 號碼區碼不同時之撥法:

A 的 VODNET 號碼為 28-100-7654321、 C 的 VODNET 號碼為 28-6-2006600, 因為 A 、 C 的區碼不 同,故當 A 要撥給 C 時需加區碼,撥法為【IP 電話接入碼】+【長途電話接入碼】+【區碼】+【電話 號碼】+【#】=【 \*\* 0 6 2006600 # 】。(\*\* 之後的'0'為 A 端的長途電話接入碼,不同 國家或地區的長途電話接入碼不儘相同,請依 MOSA4600B 裝設地區之長途電話接入碼來撥打)

#### 3. 當分配到的 VODNET 號碼國碼不同時之撥法:

A 的 VODNET 號碼為 28-6-2018888、 C 的 VODNET 號碼為 86-21-32269090, 因為 A 、 C 的區碼不 同,故當 A 要撥給 C 時需加國碼和區碼,撥法為【IP 電話接入碼】+【國際電話接入碼】+【國碼】+ 【區碼】+【電話號碼】+【#】=【 \*\* 00 86 21 32267990 # 】。(\*\* 之後的'00'為 A 端的國際電話接入碼,不同國家或地區的國際電話接入碼不儘相同,請依 MOSA4600B 裝設地區之國 際電話接入碼來撥打)

![](_page_23_Picture_0.jpeg)

## **5.7** 從任何一個具有 **VODNET** 號碼的網路電話設備撥電話給 **SIP** 分機

![](_page_23_Figure_2.jpeg)

一旦企業裝設完成 MOSA 系統之後,就可以讓其他任何一個已經擁有 VODNET 號 碼的 MOSA 設備撥電話給該企業的分機。企業的 VODNET 號碼將以 MOSA4604C 的 VODNET 號碼(列印在設備背面的標籤上)為代表號,開放讓其他人撥打電話到企業的分 機。在本例中假設 MOSA4604C 的 VODNET 號碼為:200 5555

- 1. MOSA 設備 'E' 拿起話筒(聽到撥號音)
- 2. 撥【IP 電話接入碼】+【MOSA4604C 的 VODNET 號碼】+【#】

(' E' 聽到 MOSA4604C 播放的歡迎詞) 註:MOSA 系統中,將因設備使用的協議不同,而有不同的【IP 電話接入碼】;使用 SIP 協議的 設備其接入碼為【\*\*】, 使用非 SIP 協議的設備其接入碼為【#\*】。因此, SIP 協議設備的撥號方式為: \*\*2005555#

- 非 SIP 協議設備的撥號方式為: #\*2005555#
- 3. 撥 'C' 的分機號碼 【1010】
	- ('E' 聽到回鈴音;'C' 開始振鈴)
- 4. 'C' 接起電話(C、E 開始通話)

![](_page_24_Picture_0.jpeg)

## 6. 轉接電話(Call Transfer)

## **6.1** 外線撥入 **PBX** 分機後再轉接到 **SIP** 分機

1.電信用戶 'A' 拿起話筒(聽到撥號音) 2.撥打交換機外線號碼(聽到交換機電腦值機員語音) 3.撥打 'B' 的分機號碼【321】(聽到回鈴音) 4.'B' 接起電話(A、B 開始通話) 5.'B' 撥【轉接鍵】+【MOSA4604C 的分機群組碼:100】 (啟動 PBX 的電話轉接功能;'B' 聽到 MOSA4604C 播放的歡迎辭;'A' 聽到 PBX 的轉接等待音樂) 6.'B' 再撥 SIP 分機 'C' 的分機號碼【1010】

- (聽到回鈴音)
- 7.'B' 掛掉電話 ('A' 聽到分機 'C' 的回鈴音)
- 8.'C' 接起電話(A 與 C 開始通話)

## **6.2** 外線撥入 **SIP** 分機後再轉接到另一個 **SIP** 分機

1. 電信用戶 'A' 拿起話筒(聽到撥號音) 2. 撥打交換機外線號碼(聽到交換機電腦值機員語音) 3. 撥打 MOSA 4604C 的分機群組碼【100】 (聽到 MOSA4604C 播放的歡迎辭) 4. 撥打 SIP 分機 'C' 的分機號碼【1010】(聽到回鈴音) 5. SIP 分機 'C' 接起電話(A、C 開始通話) 6. SIP 分機 'C' 撥【#】啟動電話轉接功能 ('C' 聽到撥號音,'A' 聽到 嘟~嘟~嘟 等待音) 7. SIP 分機 'C' 撥 'D' 的分機號碼【1011】+【#】 ('C' 聽到忙線音;'D' 開始振鈴;'A' 聽到回鈴音) 8. 'D' 接起電話(A 與 D 開始通話)

## **6.3** 外線撥入 **SIP** 分機後再轉接到 **PBX** 的分機

- 1. 電信用戶 'A' 拿起話筒(聽到撥號音)
- 2. 撥打交換機外線號碼(聽到交換機電腦值機員語音)
- 3. 撥打 MOSA 4604C 的分機群組碼【100】 (聽到 MOSA4604C 播放的歡迎辭)
- 4. 撥打 SIP 分機 'C' 的分機號碼【1010】(聽到回鈴音)
- 5. SIP 分機 'C' 接起電話(A、C 開始通話)
- 6. SIP 分機 'C' 撥【#0】啟動 PBX 轉接功能
	- ('C' 聽到撥號音,'A' 聽到交換機給的 "請等候" 音樂) 註:當按 【#0】時會讓連接到 MOSA4604C 的 PBX 分機線
		- 端口產生 "Flash" 訊號並啟動 PBX 的 "電話轉接" 功能
- 7. SIP 分機 'C' 接著撥打 'B' 的分機號碼【321】(聽到回鈴音)

![](_page_24_Figure_19.jpeg)

![](_page_24_Figure_20.jpeg)

![](_page_24_Picture_21.jpeg)

![](_page_25_Picture_0.jpeg)

8. 'B' 接起電話 (B 與 C 開始通話)

9. SIP 分機 'C' 掛掉電話 (A 與 B 開始通話)

## **6.4 SIP** 分機接到電話後再轉接給另一個具有 **VODNET** 號碼的電話

![](_page_25_Figure_4.jpeg)

- 1. SIP 分機 'C' 和 'A' 或是 'B' 通話中,準備將電話轉接給 'E' ('E' 的 VODNET 號碼為 28-6-200-6688)
- 2. SIP 分機 'C' 撥【 \* 】 +【'E' 的 VODNET 號碼】 +【 #】: ★ 2 0 0 6 6 8 8 # ('C' 聽到忙線音;'E' 開始振鈴;'A' 或 'B' 聽到回鈴音)
- 3. 'E' 接起電話('A' 或 'B' 與 'E' 開始通話)

![](_page_26_Picture_0.jpeg)

# 7.**IP** 設備的連接及路由器**(Router)**的設定

## **7.1** 寬帶路由器和 **MOSA** 設備的連接示意圖

(以 DLink DI-604 寬帶路由器為例說明如下)

![](_page_26_Figure_4.jpeg)

## **7.2** 寬帶路由器**(Broad Band Router)**的配置

(本章節僅供參考,細節請參考路由器使用手冊)寬帶路由器(Router),是做為企業內部 網絡(LAN)與 Internet 介接之設備

![](_page_26_Picture_104.jpeg)

![](_page_27_Picture_0.jpeg)

![](_page_27_Picture_99.jpeg)

#### 網頁路徑:**Home / WAN /**

![](_page_27_Figure_3.jpeg)

![](_page_28_Picture_0.jpeg)

![](_page_28_Picture_49.jpeg)

## 注意:

- 1. 配置完畢後網頁會提示您要重新開機(restart),請務必要重新開機設定才會生效。
- 2. 請記得將你電腦的 IP 地址還原成原來的設定。

![](_page_29_Picture_0.jpeg)

## 8. 特殊 **IP** 分享器之設定方式

## **8.1** 現象

某些寬帶(IP)分享器(例如 Windows 2000、XP 內建的 NAT 功能), 雖然已經配置好 了 UDP 端口對映(server port 或 forwarding port)為某一個數值(例如 UDP:2000),但是當 往外送封包時,卻並不依照配置的對映端口傳送,而是任意選擇一個端口(例如:65332) 傳送;如此一來將造成單向通話的問題或根本無法通話。

#### 針對這種寬帶分享器本章節提供解決方案如下。

## **8.2** 確認寬帶**(IP)**分享器是否屬於這種類型

請依照下列步驟分辨你所裝設的寬帶分享器是否屬於本章節所述的類型:(實際操作方式 請參考 9.3 節)

- 1. 先依照第 7 章的標準配置方式,在寬帶分享器中將 MOSA 設備的信令控制端口 (Call Control) 完成正確的 "端口對映" 配置(本說明中假設為 UDP 2000),
- 2. 提起連接到 MOSA 設備的話筒,使用 "話機配置命令" 聽取 MOSA 設備 的 "Public Port" 是否和寬帶分享器中所配置的信令端口對映(2000)一致。
	- a. 如果聽到的數值相同,則該寬帶分享器不屬於本章節所述的類型,請勿更改原本 的設定;
	- b. 如果聽到的數値不同(非 2000),則該寬帶分享器屬於本章節所述的類型,則請用 下列方法解決:
		- 請進入 MOSA 設備的 WEB 管理頁面,將信令控制端口(Call Control)和 RTP Base 端口變更到 4500~4999 範圍內:
			- 1) 將控制端口數值從 2000 更改成為 4500
			- 2) 將 RTP Base 端口數值從 4000 更改更改成為 4510

如果在同一個據點需要裝設兩部以上的 MOSA 設備時,則這些 MOSA 設備的 控制端口及 RTP Base 端口必須相互錯開。不同設備的信號控制端口相隔至少 為 '1' 而 RTP Base 端口相隔至少為 '48';以下面的例子說明:

![](_page_29_Picture_318.jpeg)

![](_page_30_Picture_0.jpeg)

■ 進入寬帶分享器的 WEB 管理頁面,分別將每一部 MOSA 設備配置端口對映; 針對本章所述類型的寬帶分享器於配置 MOSA 設備的端口對映時,必須同時 包含 MOSA 的信令控制端口(Call Control)以及 RTP Base 端口;而且於配置端 口對映時,寬帶分享器的端口對映數值必須和 MOSA 設備的信令控制端口或 是 RTP Base 端口的數值相同。

注意:於配置 MOSA 的 RTP Base 端口時,必須是一個範圍(每部 MOSA 設備需 要 48個端口),而不是單一的一個數值;例如,假設某一個設備的 RTP Base 端口數值為 4510,則在寬帶分享器配置 RTP Base 的端口對映時應該是一個範 圍: 4510-4557。

## **8.3** 操作步驟

- 1. 聽取 MOSA 設備的信令控制端口(Call Control)是否和寬帶分享器中所配置的 "信令 端口對映" 一致
	- a. 提起話筒並按鍵:##0000 (聽到 嘟嘟嘟 三聲代表已經進入 "話機配置命令" 模式)
	- b. 按鍵 "45" (聽到播放 "Public Port" 數值的語音) 如果聽到的 "Public Port" 數值和寬帶分享器中所配置的信令端口對映相同,表示 不需再做任何的更改,否則,請繼續下列步驟。
- 2. 請進入 MOSA 設備的 WEB 頁面中,將原本的信令控制端口的數值變更成為 4500、 RTP Base 端口的數值變更成為 4510 (如下圖所示),並於執行 "Apply" 後重開機。

## **FONEMOSA 4400/MOSA 4600 WEB** 畫面:

![](_page_30_Picture_323.jpeg)

3. 進入寬帶分享器的 WEB 頁面,在端口對映 (server port 或 forwarding port) 頁面中加 入下列設定:

![](_page_30_Picture_324.jpeg)

以此類推,將其他的 MOSA 設備全部都配置端口對映。

![](_page_31_Picture_0.jpeg)

4. 完成上述的配置後,再撥打一次電話,此時應該可以正常使用 IP 電話通話,如果仍 無法正常通話(仍發生單向通話或無法撥打 IP 電話),表示此寬帶分享器無法與 MOSA 網關搭配使用。

## 其他的應注意事項

- 1. 請檢查設備的軟件版本, FONEMOSA 4200 需要 3.01 之後的版本才支援本項功能, FONEMOSA 4400 或 MOSA 4600 需要 1.02 之後的版本才支援本項功能。
- 2. 只有當寬帶分享器屬於本章節所敘述之型式時,才能使用上面所描述的方法配置端 口對映;如果將其他類型的寬帶分享器用以本章節所敘述之方式配置端口對映,反 而可能會造成單向通話或無法撥打 IP 電話。

## 參考文件

【將數個 NETMOSA 4600B SIP LINE 整合成為一個單一的分機撥號系統】 您可以在 VICA ZONE(www.vodtel.com.tw)上下載該文件。